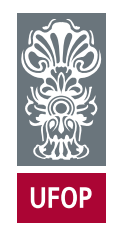

UNIVERSIDADE FEDERAL DE OURO PRETO ESCOLA DE MINAS COLEGIADO DO CURSO DE ENGENHARIA DE CONTROLE E AUTOMAÇÃO - CECAU

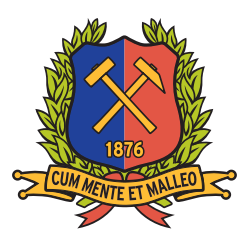

DIONÍZIO JÚNIO INÁCIO

## DESENVOLVIMENTO DE TAREFAS PARA ROBÔ SEGWAY CONTROLADO POR REGULADOR LINEAR QUADRÁTICO (LQR)

## MONOGRAFIA DE GRADUAÇÃO EM ENGENHARIA DE CONTROLE E AUTOMAÇÃO

Ouro Preto, 2022

### DIONÍZIO JÚNIO INÁCIO

## DESENVOLVIMENTO DE TAREFAS PARA ROBÔ SEGWAY CONTROLADO POR REGULADOR LINEAR QUADRÁTICO (LQR)

Monografia apresentada ao Curso de Engenharia de Controle e Automação da Universidade Federal de Ouro Preto como parte dos requisitos para a obtenção do Grau de Engenheiro de Controle e Automação.

Orientador: Prof. Agnaldo José da Rocha Reis, Dr. Coorientador: Prof. José Alberto Naves Cocota Júnior, Dr.

> Ouro Preto Escola de Minas – UFOP 2022

#### SISBIN - SISTEMA DE BIBLIOTECAS E INFORMAÇÃO

Inácio, Dionizio Junio. Desenvolvimento de tarefas para robô Segway controlado por Regulador Linear Quadrático (LQR). [manuscrito] / Dionizio Junio Inácio. - 2022. 52 f.: il.: color., gráf., tab.. Orientador: Prof. Dr. Agnaldo José da Rocha Reis Reis. Coorientador: Prof. Dr. José Alberto Naves Cocota Júnior Júnior. InáMonografia (Bacharelado). Universidade Federal de Ouro Preto. Escola de Minas. Graduação em Engenharia de Controle e Automação . Área de Concentração: Engenharia de Controle e Automação. 1. Robôs. 2. Lego. 3. LabView. 4. Reguladores. I. Júnior, José Alberto Naves Cocota Júnior. II. Reis, Agnaldo José da Rocha Reis. III. Universidade Federal de Ouro Preto. IV. Título. I35d CDU 681.52

Bibliotecário(a) Responsável: Angela Maria Raimundo - SIAPE: 1.644.803

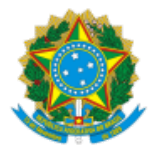

MINISTÉRIO DA EDUCAÇÃO UNIVERSIDADE FEDERAL DE OURO PRETO

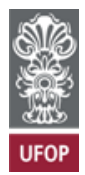

#### **ATA DA SESSÃO DE DEFESA DE TRABALHO DE CONCLUSÃO DE CURSO**

No décimo primeiro dia do mês de janeiro de dois mil e vinte dois, realizou-se às 08 horas, de forma não presencial, por meio do aplicativo Google Meet (https://meet.google.com/zix-ptwx-jxi), a sessão de defesa de Trabalho de Conclusão de Curso do candidato ao grau de Engenheiro de Controle e Automação, Dionízio Júnio Inácio, intitulada "DESENVOLVIMENTO DE TAREFAS PARA ROBÔ SEGWAY CONTROLADO POR REGULADOR LINEAR QUADRÁTICO (LQR)". A Banca Examinadora foi constituída por Agnaldo José da Rocha Reis (Orientador, UFOP/EM/DECAT), Diógenes Viegas Mendes Ferreira (UFOP/EM/DECAT) e Paulo Marcos de Barros Monteiro (UFOP/EM/DECAT). O Prof. Agnaldo abriu a sessão agradecendo a participação dos examinadores supracitados e informou que o Prof. José Alberto Naves Cocota Júnior, coorientador do trabalho, não poderia participar da defesa por problemas com sua conexão de internet. Dito isso, ele passou a palavra ao candidato, que fez a exposição do seu trabalho. Em seguida, foi realizada a arguição pelos examinadores, com a respectiva defesa do candidato. Finalizada a arguição, a Banca Examinadora, sem a presença do candidato, deliberou pela sua **Aprovação**. Nada mais havendo para constar, lavrou-se a presente ata que será assinada eletronicamente pelos membros da banca supracitada via SEI!UFOP.

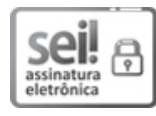

Documento assinado eletronicamente por **Agnaldo Jose da Rocha Reis**, **PROFESSOR DE MAGISTERIO SUPERIOR**, em 11/01/2022, às 13:54, conforme horário oficial de Brasília, com fundamento no art. 6º, § 1º, do Decreto nº 8.539, de 8 de outubro de 2015.

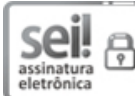

Documento assinado eletronicamente por **Paulo Marcos de Barros Monteiro**, **PROFESSOR DE MAGISTERIO SUPERIOR**, em 11/01/2022, às 17:01, conforme horário oficial de Brasília, com fundamento no art. 6º, § 1º, do Decreto nº 8.539, de 8 de outubro de 2015.

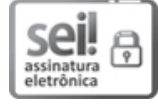

Documento assinado eletronicamente por **Diogenes Viegas Mendes Ferreira**, **TECNICO DE LABORATORIO AREA**, em 12/01/2022, às 15:21, conforme horário oficial de Brasília, com fundamento no art. 6º, § 1º, do Decreto nº 8.539, de 8 de outubro de 2015.

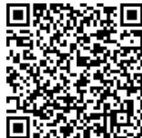

A autenticidade deste documento pode ser conferida no site http://sei.ufop.br/sei/controlador\_externo.php? acao=documento\_conferir&id\_orgao\_acesso\_externo=0 , informando o código verificador **0267148** e o código CRC **CE24E136**.

**Referência:** Caso responda este Memorando, indicar expressamente o Processo nº 23109.000403/2022-60 SEI nº 0267148

R. Diogo de Vasconcelos, 122, - Bairro Pilar - Ouro Preto/MG, CEP 35400-000 Telefone: 3135591533 - www.ufop.br

*Mãe, te amo!*

### AGRADECIMENTOS

À minha amada Mãe e ao meu finado Pai, por serem fonte de inspiração para o enfrentamento de quaisquer adversidades e problemas da vida, representam a materialização do amor e inesgotável fonte de carinho, portos seguros para qualquer hora.

À crislaine, companheira e sempre me apoiando com amor e carinho.

Ao meu querido irmão, todo o meu respeito e admiração, exemplo de busca por sabedoria.

À todos os professores que tive e terei. Em especial, Matheus (DEFIS-UFOP), Cocota (DECAT-UFOP), Agnaldo (DECAT-UFOP) e Diogenes (DECAT-UFOP), pois sem eles não conseguiria sequer vislumbrar a grandiosa beleza contida na ciência.

À todos os amigos que fiz e que farei por meu breve suspiro de vida diante da infinitude do tempo.

À mim mesmo, orgulho-me por ser quem sou, ávido por acordar amanhã e poder descobrir um pouco mais do universo que me cerca.

#### *"1903*

*A primeira vez que um homem branco observou um homem negro Não como um animal agressivo ou força braçal desprovida de inteligência Desta vez, percebe-se o talento, a criatividade, a música O mundo branco nunca havia sentido algo como o blues Um negro, um violão e um canivete Nasce na luta pela vida, nasce forte, nasce pungente Pela real necessidade de existir O que é ser Bluesman? É ser o inverso do que os outros pensam É ser contra a corrente Ser a própria força, a sua própria raiz É saber que nunca fomos uma reprodução automática Da imagem submissa que foi criada por eles Dane-se a imagem que vocês criaram Não sou legível, não sou entendível Sou meu próprio Deus, meu próprio santo, meu próprio poeta Me olhe como uma tela preta, de um único pintor Só eu posso fazer minha arte Só eu posso me descrever Vocês não têm esse direito Não sou obrigado a ser o que vocês esperam Somos muito mais Se você não se enquadra ao que esperam Você é um Bluesman." (BB King, Baco Exu do Blues)*

#### RESUMO

Os robôs do tipo segway são encontrados numa ampla gama de aplicações. Dentre elas, industrial, doméstica, segurança, exploração aeroespacial, pesquisa acadêmica e até mesmo como hobby. Mesclando as duas últimas aplicações citadas, faz-se presente neste trabalho o desenvolvimento de tarefas para um robô do tipo segway construído com kit LEGO Mindstorms Ev3. Utilizou-se o software LabView a fim de se programar o robô. No intuito de obter uma boa resposta transitória, empregou-se a técnica do Regulador Quadrático Linear (LQR). As tarefas implemantadas foram: (i) Seguidor de linha , (ii) Seguidor de objeto colocado à frente do robô e (iii) Subida em rampa inclinada. Ainda, para comparação, maior assertividade e melhoria de desempenho, comparou-se os dados de comportamento do robô obtidos do LabView com uma simulação de controlador LQR aplicada ao Segway implementada no software Matlab. Os resultados obtidos indicam que o desempenho nas tarefas foi bastante satisfatório, confirmando a robutez e estabilidade do robô.

Palavras-chaves: Segway. Robô. Lego Mindstorms. LabView. LQR.

### **ABSTRACT**

Segway robots are found in a wide range of applications. Among them, industrial, domestic, security, aerospace exploration, academic research and even used by hobbyists. Merging the last two applications mentioned, it is present in this work the development of tasks for a segway robot built with LEGO Mindstorms Ev3 kit. The LabView software was used to program the robot. In order to obtain a good transient response, the Linear Quadratic Regulator (LQR) technique was used. Implemented tasks were: (i) Line follower, (ii) Object follower placed in front of the robot and (iii) Climbing on an inclined ramp. Also, for comparison, greater assertiveness and improved performance, the robot behavior data obtained from LabView was compared with an LQR controller simulation applied to the Segway implemented in the Matlab software. Finally, it was found that the performance in the tasks was satisfactory, confirming the robustness and stability of the robot.

Key-words: Segway. Robô. Lego-LabView. LQR.

# LISTA DE ILUSTRAÇÕES

<span id="page-9-0"></span>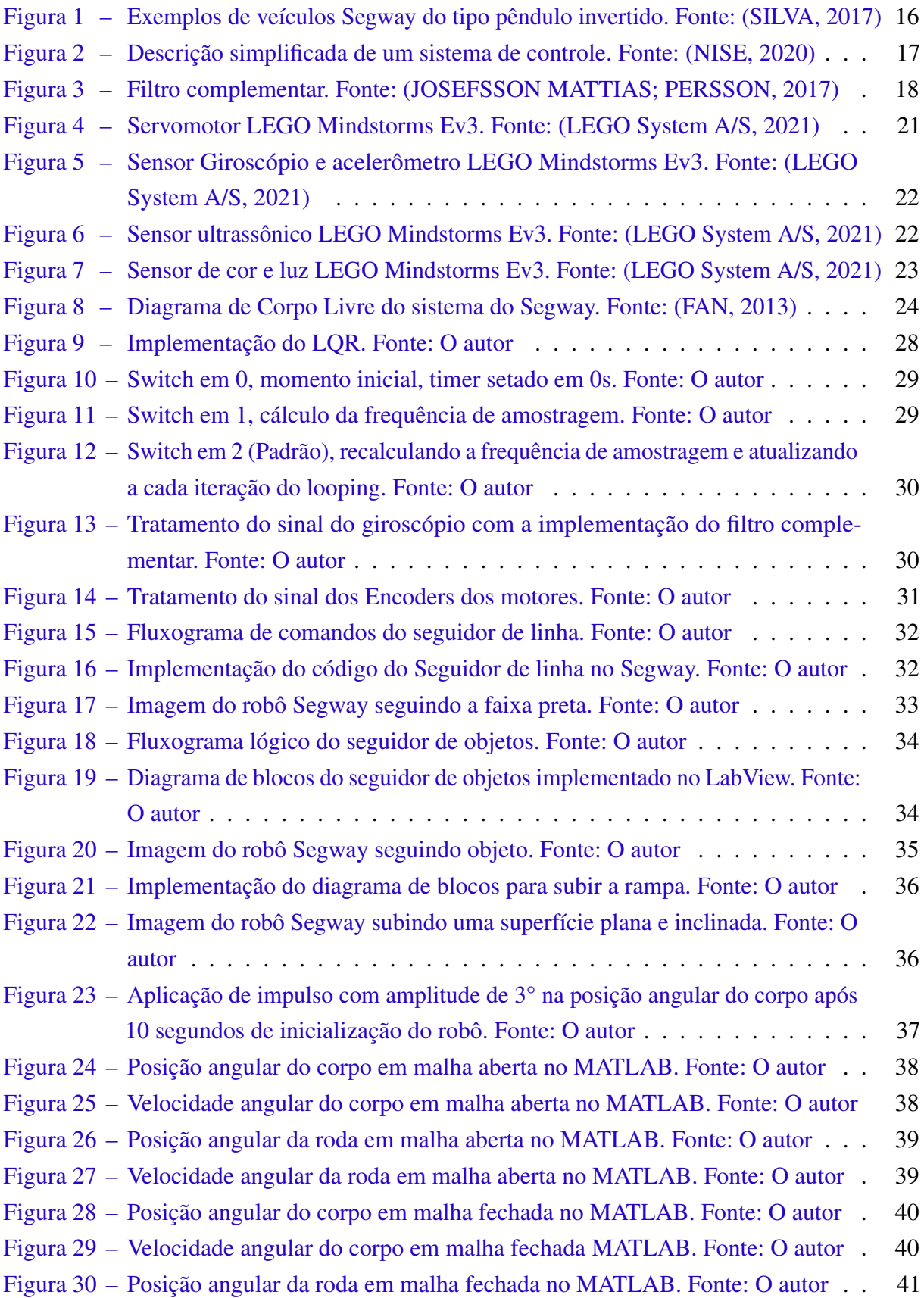

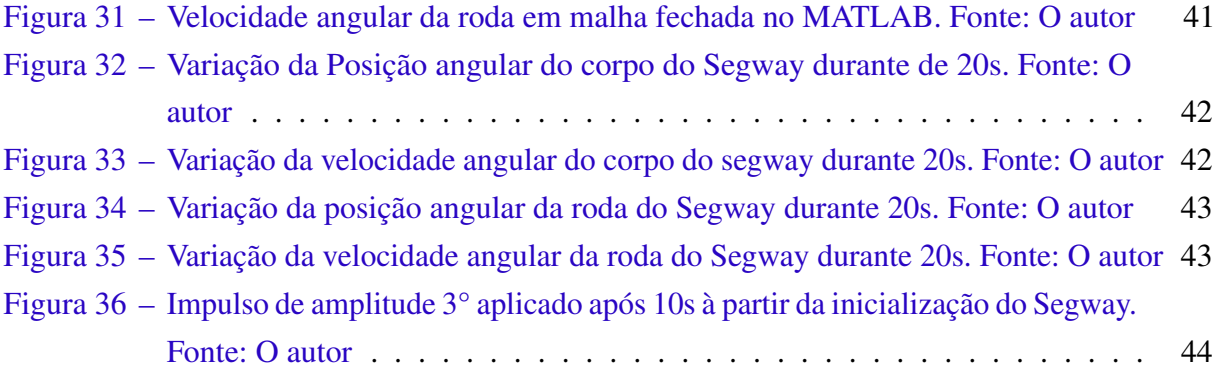

## LISTA DE TABELAS

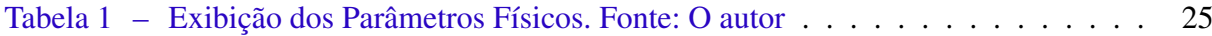

# SUMÁRIO

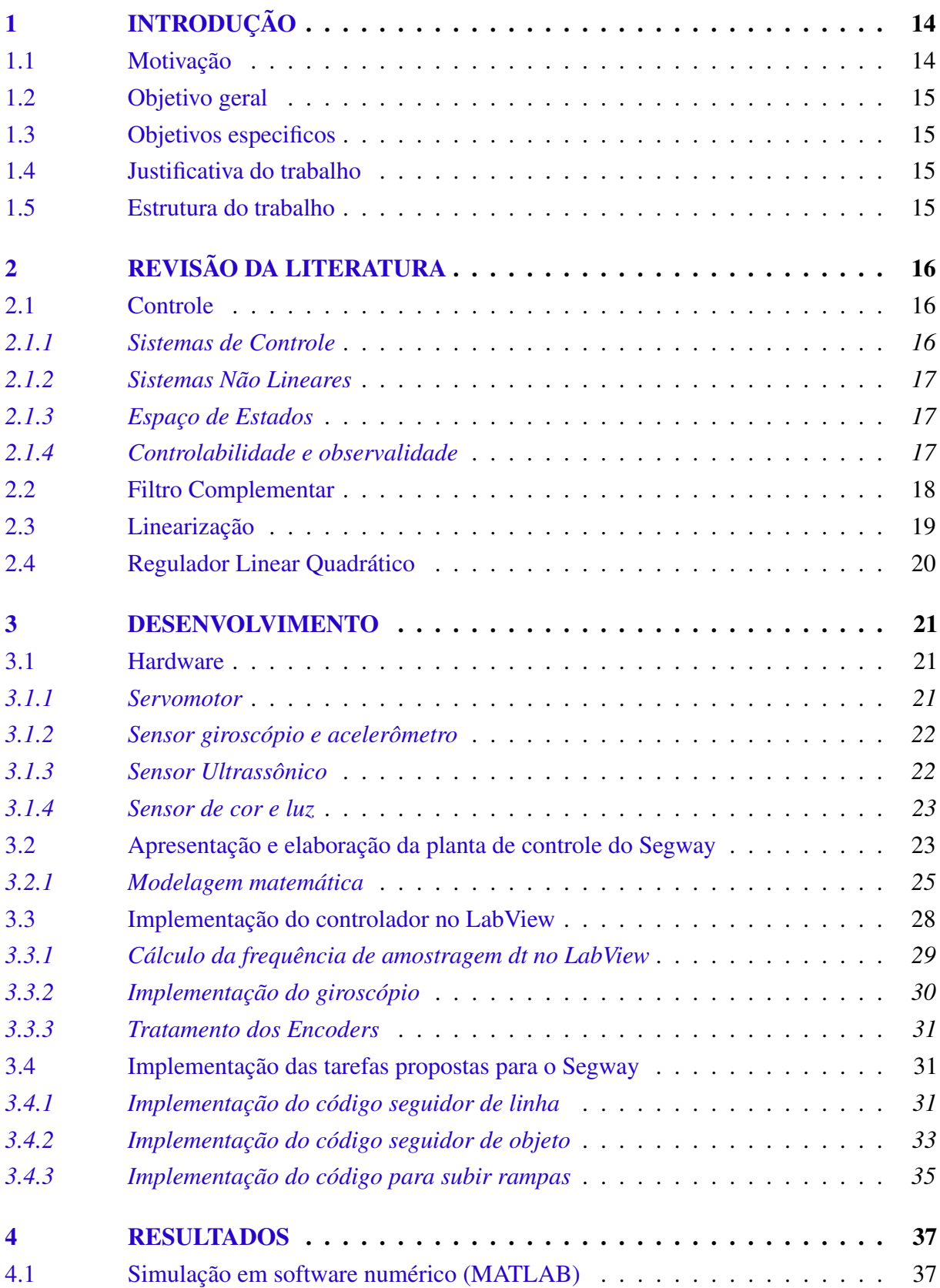

![](_page_13_Picture_68.jpeg)

### <span id="page-14-2"></span><span id="page-14-0"></span>1 INTRODUÇÃO

#### <span id="page-14-1"></span>1.1 Motivação

O pêndulo invertido já faz parte do imaginário humano há muito tempo, provavelmente concebido pela primeira pessoa que teve a ideia de equilibrar uma vara sobre a palma da mão aberta, algo bem involuntário e totalmente lúdico. Na mesma medida em que as inovações tecnológicas foram acontecendo, o pêndulo invertido foi ganhando propósitos para além de seu aspecto lúdico, sendo matematicamente modelado, tornando-se um importante objeto de pesquisa dentro da física e da robótica.

Robôs que se equilibram em duas rodas já foram explorados por uma ampla gama de técnicas de controle, inclusive utilizando-se do mesmo hardware proposto neste trabalho, o kit Lego Ev3 Mindstorms. Por exemplo: [AKMAL, Jamin e Ghani](#page-46-6) [\(2017\)](#page-46-6) utilizaram Lógica Fuzzy, [Zometa et al.](#page-46-7) [\(2012\)](#page-46-7) utilizaram um modelo preditivo de controle, [Per, Ali e Olov](#page-46-8) [\(2009\)](#page-46-8) utilizaram um controlador Proporcional Integral Derivativo (PID) combinado a um controlador Linear Quadrático Gaussiano (LQG).

Neste trabalho a técnica de controle aplicada foi o Regulador Quadrático Linear (LQR). Conforme a teoria de controle moderno, o LQR é um controlador ótimo que minimiza a função custo, [\(KANIESKI,](#page-46-9) [2010\)](#page-46-9). Esta função pode ser associada com a energia dos estados e a energia do controle. [Ogata](#page-46-10) [\(2010\)](#page-46-10), diz que uma vantagem do método de controle quadrático ótimo sobre o método de alocação é que o primeiro fornece um modo sistemático de cálculo da matriz de ganho de controle por realimentação de estado adequando-se de forma mais natural e eficaz quando aplicado à sistemas não-lineares.

Para a programação, foi utilizado o LabView (acrônimo para Laboratory Virtual Instrument Engineering Workbench) em sua versão 2016, uma linguagem gráfica elaborada conforme a direção do fluxo de dados pertencente a National Instruments, comumente utilizada na indústria, principalmente nos campos de medição e automação. Além disso, utilizou-se também o software Matlab (versão 2016) para a simulação do robô.

O conjunto de hardware utilizado foi o kit LEGO Mindstorms Ev3 da LEGO System A/S, amplamente difundido como ferramenta didático-pedagógica em laboratórios de ensino superior e até mesmo na educação infantil. Os servo-motores, sensor ultrassônico, giroscópio e sensor de cor utilizados são controlados pelo Brick (unidade programável com processador ARM 9 e sistema operacional baseado em linux pertencente ao kit Ev3), onde foi feito o upload de toda a programação do Segway.

#### <span id="page-15-0"></span>1.2 Objetivo geral

Objetiva-se com este trabalho a implementação, observação, validação e análise do emprego da técnica de controle LQR em um robô com sistema pendular do tipo Segway.

#### <span id="page-15-1"></span>1.3 Objetivos especificos

- Modelagem matemática e implementação da técnica de controle LQR, bem como das tarefas desenvolvidas para validação do conjunto.
- Observação e análise da dinâmica e do comportamento físico do sistema em diversos cenários aos quais o robô será submetido.
- Validação quantitativa e qualitativa da robustez e estabilidade da técnica de controle empregada.

#### <span id="page-15-2"></span>1.4 Justificativa do trabalho

O pêndulo invertido faz-se como importante objeto de pesquisa na área de controle de sistemas, pois trata-se de um sistema não-linear, exigindo técnicas de controle complexas. O Segway vem sendo levantado como uma das alternativas de meio de transporte nos grandes centros urbanos, auxiliando no desafogo do trânsito caótico das metrópoles. Enfim, um considerável campo de pesquisa e desenvolvimento dentro da robótica.

#### <span id="page-15-3"></span>1.5 Estrutura do trabalho

Os capítulos deste trabalho abordam de forma eficiente todo o arcabouço necessário para a compreensão do problema retratado, bem como uma estruturação condizente com o método ciêntífico, fazendo um acercamento investigativo do sistema em questão. O Capítulo 1 introduz o tema abordado por meio de uma introdução concisa sobre o objeto de estudo, além de uma breve contextualização acerca da dinâmica e modelagem envolvidas no processo. No Capítulo 2 é apresentada uma revisão bibliográfica dos métodos de linearização e de controle não linear utilizados para garantir a estabilidade do sistema apresentado no Capítulo 3. O Capítulo 3 discorre sobre a modelagem dinâmica do sistema a ser controlado,passando por toda a matematização e abordagem física do problema. Além disso, faz-se a comparação do modelo simulado com o real, evidênciando a aplicação dos métodos de controle. No Capítulo 4 são revelados os resultados obtidos, expostos os resultados tanto simulados quanto reais. No Capítulo 5 são inferidas e avaliadas todas as informações levantadas no capítulo 4 e apresentadas sugestões para trabalhos futuros.

### <span id="page-16-4"></span><span id="page-16-1"></span>2 REVISÃO DA LITERATURA

O Segway Ev3 montado para este trabalho é considerado e tratado fisicamente como um pêndulo invertido cuja base é equilibrada sobre duas rodas dispostas no mesmo eixo, similar aos modelos presentes na figura [1.](#page-16-0)

<span id="page-16-0"></span>![](_page_16_Picture_2.jpeg)

![](_page_16_Figure_3.jpeg)

Para que se possa controlar qualquer sistema é necessário ter o conhecimento de seu modelo dinâmico. Usualmente, sistemas de pêndulo invertido são modelados com o auxílio de métodos baseados em energia [\(ARéVALO-CASTIBLANCO et al.,](#page-46-11) [2018\)](#page-46-11). Utilizou-se para a modelagem matemática da planta uma abordagem lagrangiana que considera coordenadas generalizadas, tornando o processo menos trabalhoso quando comparado a um sistema que se utiliza de Newton-Euler em sua abordagem.

A sua dinâmica pode ser representada por meio de equações diferenciais, denominadas equações de Euler-Lagrange, que são utilizadas para descrever o posicionamento de um sistema mecânico, utilizando o princípio da mínima ação ou princípio de Hamilton como ferramenta de cálculo. Neste capítulo são apresentados os conceitos físico-matemáticos e as técnicas de controle utilizadas na estabilização do pêndulo.

#### <span id="page-16-2"></span>2.1 Controle

#### <span id="page-16-3"></span>2.1.1 Sistemas de Controle

Segundo [Nise](#page-46-1) [\(2020\)](#page-46-1) um sistema de controle consiste em subsistemas (ou plantas) construídos com o objetivo de se obter uma saída desejada com um desempenho desejado, dada uma entrada específica, podendo ser representado de forma simplificada conforme a figura [2.](#page-17-0)

<span id="page-17-4"></span>![](_page_17_Figure_0.jpeg)

Figura 2 – Descrição simplificada de um sistema de controle. Fonte: [\(NISE,](#page-46-1) [2020\)](#page-46-1)

#### <span id="page-17-1"></span>2.1.2 Sistemas Não Lineares

Na prática, grande parte dos sistemas são não lineares. Além disso, não existe uma abordagem analítica totalmente generalista para avaliar seus efeitos. Segundo [Dorf e Bishop](#page-46-12) [\(2017\)](#page-46-12), um sistema linear deve contemplar as propriedades de superposição e homogeneidade. O sistema caracterizado pela seguinte relação

<span id="page-17-0"></span>
$$
y(t) = x^2(t) \tag{2.1}
$$

é tido como não linear, pois não satisfaz o princípio da superposição que por definição afirma que a resposta de saída de um sistema à soma de entradas é a soma das respostas às entradas individuais. O sistema representado pela relação

$$
y(t) = mx(t) + b \tag{2.2}
$$

é consierado não linear, pois o mesmo não obedece a propriedade de homogeneidade que descreve a resposta do sistema para uma multiplicação da entrada por um escalar. Especificamente, em um sistema linear, a propriedade de homogeneidade é demonstrada se, para uma entrada  $r_1(t)$  que produz uma saída  $C_1(t)$ , uma entrada  $Ar_1(t)$  produz uma saída  $AC_1(t)$ ; isto é, a multiplicação de uma entrada por um escalar produz uma resposta que é multiplicada pelo mesmo escalar.

#### <span id="page-17-2"></span>2.1.3 Espaço de Estados

O espaço n-dimensional, cujos eixos coordenados são formados pelos eixos de  $x_1, x_2,...,$  $x_n$ , onde  $x_1$ ,  $x_2,..., x_n$  são as variáveis de estado, é denominado espaço de estados. Qualquer estado pode ser representado por um ponto no espaço de estados. A análise no espaço de estados envolve três tipos de variáveis que estão presentes na modelagem de sistemas dinâmicos: variáveis de entrada, variáveis de saída e variáveis de estado [\(OGATA,](#page-46-10) [2010\)](#page-46-10).

#### <span id="page-17-3"></span>2.1.4 Controlabilidade e observalidade

De acordo com [Ogata](#page-46-10) [\(2010\)](#page-46-10) um sistema é controlável no instante  $t_0$  se for possível, por meio de um vetor de controle não limitado, transferir o sistema de qualquer estado inicial

<span id="page-18-3"></span> $x(t_0)$  para qualquer outro estado, em um intervalo de tempo finito. Uma planta de ordem n cuja equação de estado é:

<span id="page-18-2"></span>
$$
\dot{\mathbf{x}} = \mathbf{A}x + \mathbf{B}u \tag{2.3}
$$

é completamente controlável, se a matriz

$$
\mathbf{C}_M = [\mathbf{B} \ \mathbf{A} \mathbf{B} \ \mathbf{A}^2 \mathbf{B} \dots \mathbf{A}^{(n-1)} \ \mathbf{B}] \tag{2.4}
$$

for posto de n, na qual  $C_M$  é chamada de matriz de controlabilidade. Onde, A é chamada matriz de sistema e  $\bf{B}$  é chamada de matriz de entrada. Um sistema será dito observável no instante t<sub>0</sub> se, com o sistema no estado  $x(t_0)$ , for possível determinar esse estado a partir da observação da saída durante um intervalo de tempo finito.

#### <span id="page-18-1"></span>2.2 Filtro Complementar

Entende-se como filtro complementar um algoritmo que tem por finalidade minimizar as falhas que um sistema pode ter quando faz-se a leitura de dois ou mais sensores para a mesma grandeza. Um exemplo recorrente acontece na combinação das leituras de um acelerômetro e um giroscópio para a medição de ângulos. Neste caso, o segundo, geralmente é impreciso em baixas frequências, gerando ruído de medição [\(JOSEFSSON MATTIAS; PERSSON,](#page-46-2) [2017\)](#page-46-2).

O filtro complementar fornece uma estimativa do ângulo, fazendo a integração numérica do sinal obtido do giroscópio, por meio de um filtro passa-alta combinado com o sinal do acelerômetro filtrado num filtro do tipo passa-baixa conforme o esquema mostrado na figura [3.](#page-18-0)

![](_page_18_Figure_8.jpeg)

<span id="page-18-0"></span>Figura 3 – Filtro complementar. Fonte: [\(JOSEFSSON MATTIAS; PERSSON,](#page-46-2) [2017\)](#page-46-2)

<span id="page-19-3"></span>A implementação de um filtro complementar pode ser feita conforme a equação [2.5.](#page-19-1)

<span id="page-19-1"></span>
$$
\alpha = a(\alpha + gyro \, dt) + (1 - a)acel \tag{2.5}
$$

Onde:

- $\alpha$  é o angulo medido;
- gyro é o valor da medição do giroscópio;
- acel é o valor medido pelo acelerômetro;
- a é um parâmetro que pode ser calculado pela equação [2.6.](#page-19-2)

<span id="page-19-2"></span>
$$
a = \frac{\tau}{\tau + dt} \tag{2.6}
$$

Onde:  $\tau$  é a constante de tempo do sistema desejada e  $dt = \frac{1}{f}$  $\frac{1}{f_s}$ , é a frequência de amostragem.

#### <span id="page-19-0"></span>2.3 Linearização

Conforme foi dito na subseção [2.1.2,](#page-17-1) na prática, muitos sistemas apresentam um comportamento não linear. Entretanto, podemos considerar que um sistema seja linear em torno de um ponto de operação  $x_0$ ,  $y_0$ , desde que sejam aceitas apenas pequenas vairiações em torno desse ponto. Quando  $x(t) = x_0 + \Delta x(t)$  e  $y(t) = y_0 + \Delta y(t)$ , temos

$$
y(t) = mx(t) + b \tag{2.7}
$$

ou

$$
y_0 + \Delta y(t) = mx_0 + m\Delta x(t) + b.
$$
 (2.8)

Consideradas as devidas condições de continuidade em torno do ponto de operação  $x_0$ , podemos utilizar a expansão em Série de Taylor para encontrar um sistema linear suficientemente próximo do sistema original, permitindo a análise de características como polo, estabilidade etc [\(ALVES,](#page-46-13) [2010\)](#page-46-13). De modo geral a Série de Taylor é expressa da seguinte forma:

$$
f(x) = \sum_{k=0}^{\infty} f^{(k)}(a) \frac{(x-a)^k}{k!}
$$
 (2.9)

Representando y(t) em função de x(t) e aplicando a expansão em Série de Taylor, temos a equação linearizada podendo ser reescrita como

20

$$
y(t) - y_0 = m(x(t) - x_0)
$$
 (2.10)

<span id="page-20-2"></span>ou

$$
\Delta y(t) = m\Delta x(t). \tag{2.11}
$$

#### <span id="page-20-0"></span>2.4 Regulador Linear Quadrático

A partir do sistema dado pela equação [2.3,](#page-18-2) [Ogata](#page-46-10) [\(2010\)](#page-46-10) verificou que o problema do regulador quadrático ótimo descrito, permite determinar a matriz de ganho K do vetor de controle ótimo

$$
u = -\mathbf{K}x\tag{2.12}
$$

que minimiza o seguinte índice de desempenho:

$$
J = \int_0^\infty (x^T \mathbf{Q} x + u^T \mathbf{R} u) dt
$$
 (2.13)

onde Q é uma matriz hermitiana definida positiva (ou semidefinida positiva) ou real simétrica e R é uma matriz hermitiana definida positiva ou real simétrica e determinam, respectivamente, a importância relativa do erro e o consumo de energia dos sinais de controle. Ainda, segundo [Ogata](#page-46-10) [\(2010\)](#page-46-10) esse ganho K pode ser encontrado como a solução da equação diferencial matricial de Riccati, dada em sua forma reduzida pela equação [2.14:](#page-20-1)

<span id="page-20-1"></span>
$$
-\mathbf{PA} - \mathbf{A}^T \mathbf{P} - \mathbf{Q} + \mathbf{P} \mathbf{B} \mathbf{R}^{-1} \mathbf{B}^T \mathbf{P} = 0.
$$
 (2.14)

### <span id="page-21-4"></span><span id="page-21-1"></span>3 DESENVOLVIMENTO

Neste capítulo será apresentado e especificado todo o aparato de hardware utilizado em todo o processo de desenvolvimento físico-matemático da planta, bem como toda a sua programação, implementação e simulação.

#### <span id="page-21-2"></span>3.1 Hardware

A fim de auxiliar no controle de todo o sistema e na execução das tarefas do Segway, foram utilizados um conunto de sensores e dois servomotores pertencentes ao kit lego Ev3. Foram eles:

#### <span id="page-21-3"></span>3.1.1 Servomotor

O servomotor do kit LEGO Mindstorms EV3 mostrado na figura [4](#page-21-0) utiliza um sensor de rotação interna (encoder) acoplado à sua caixa de redução que faz a medida em graus, permitindo uma medida com acurácia de 1 grau. Usando o sensor embutido, um motor se alinha com o outro na outra roda do robô para que ele possa andar em uma linha reta com a mesma velocidade nas duas rodas ou fornece sinais diferentes nas duas rodas permitindo que o robô possa girar. Possuindo as seguintes especificações:

- Feedback do encoder a um grau de acurácia;
- Velocidade máxima 160 a 170 RPM;
- Torque em movimento de 20 N/cm;
- Torque inercial de 40 N/cm.

<span id="page-21-0"></span>![](_page_21_Picture_10.jpeg)

Figura 4 – Servomotor LEGO Mindstorms Ev3. Fonte: [\(LEGO System A/S,](#page-46-3) [2021\)](#page-46-3)

#### <span id="page-22-4"></span><span id="page-22-2"></span>3.1.2 Sensor giroscópio e acelerômetro

O giroscópio mostrado na figura [5](#page-22-0) mede o movimento e as mudanças na orientação de rotação do robô segway. Possuindo as seguintes especificações:

- O modo de medidas de ângulos com uma resolução de +/- 3 graus;
- O modo giroscópio tem uma saída máxima de 440 graus/segundo;
- Taxa de amostragem de 1 kHz;

<span id="page-22-0"></span>![](_page_22_Picture_5.jpeg)

Figura 5 – Sensor Giroscópio e acelerômetro LEGO Mindstorms Ev3. Fonte: [\(LEGO System](#page-46-3) [A/S,](#page-46-3) [2021\)](#page-46-3)

### <span id="page-22-3"></span>3.1.3 Sensor Ultrassônico

O Sensor ultrassônico mostrado na figura [6](#page-22-1) gera ondas sonoras e lê seus ecos para detectar e medir a distância dos objetos. E possui as seguintes especificações:

- Acurácia de  $+/- 1$  cm  $(+/- 0,394$  pol)
- Iluminação frontal é constante durante a emissão e pisca enquanto realiza a leitura
- Retorna true se outro ultra-som é reconhecido

<span id="page-22-1"></span>![](_page_22_Picture_12.jpeg)

Figura 6 – Sensor ultrassônico LEGO Mindstorms Ev3. Fonte: [\(LEGO System A/S,](#page-46-3) [2021\)](#page-46-3)

#### <span id="page-23-3"></span><span id="page-23-1"></span>3.1.4 Sensor de cor e luz

O Sensor de cor e luz da figura [7](#page-23-0) distingue diferentes cores e também pode detectar a ausência de luz. Ele também funciona como um sensor de luz através da detecção de diferentes intensidades. Suas especificações são:

- Reflete a luz vermelha e luz ambiente, do escuro para a luz muito brilhante.
- Detecta oito cores: Diferenciando preto e branco, ou deferenciando as cores azul, verde, amarelo, vermelho, branco ou marrom

<span id="page-23-0"></span>![](_page_23_Picture_4.jpeg)

Figura 7 – Sensor de cor e luz LEGO Mindstorms Ev3. Fonte: [\(LEGO System A/S,](#page-46-3) [2021\)](#page-46-3)

#### <span id="page-23-2"></span>3.2 Apresentação e elaboração da planta de controle do Segway

O Segway possui um encoder cuja função é medir a velocidade e o ângulo de rotação da roda (θ) e um sensor giroscópico que é responsável pela medição do ângulo e da velocidade angular do corpo  $(\dot{\psi})$ . O sensor de luminosidade teve o seu uso contemplado na segunda parte do trabalho, que consistiu em fazer o Robô Lego se locomover seguindo uma linha preta como referência. Na Figura [8](#page-24-0) representou-se um diagrama de corpo livre para modelar este sistema, na Tabela 1 exibiu-se os valores e as unidades baseados no Sistema Internacional de Unidades (SI).

<span id="page-24-1"></span>![](_page_24_Figure_0.jpeg)

<span id="page-24-0"></span>Figura 8 – Diagrama de Corpo Livre do sistema do Segway. Fonte: [\(FAN,](#page-46-4) [2013\)](#page-46-4)

Onde de acordo com [\(FAN,](#page-46-4) [2013\)](#page-46-4), considerou:

- L: distância do centro da roda até o centro de massa do pêndulo;
- θ: ângulo da roda;
- $\bullet$   $\psi$ : ângulo do pêndulo;
- M: massa do pêndulo;
- m: massa da roda;
- $x_m$  e  $z_m$ : coordenadas do centro da roda;
- $x_b$  e  $z_b$ : coordenadas do centro de massa do pêndulo;
- $R_w$ : raio da roda;
- $\bullet$   $f_w$ : coeficiente de atrito entre a roda e o chão;
- $\bullet$   $f_m$ : coeficiente de atrito entre o pêndulo (corpo) e o motor;
- $K_t$ : constante de torque do motor;
- $K_b$ : constante da força eletromotriz;
- <span id="page-25-5"></span> $\bullet$   $J_w$ : momento de inércia da roda;
- $J_m$ : momento de inércia do motor;
- $J_{\psi}$ : momento de inércia do pêndulo;
- i: corrente do motor DC;
- g: aceleração da gravidade;
- <span id="page-25-0"></span>•  $R_m$ : Resistência do motor.

| Parâmetro | Valor         | Unidade                  |
|-----------|---------------|--------------------------|
| g         | 9.81          | $ m/s^2 $                |
| М         | 0.606         | $[k_q]$                  |
| m         | 0.032         | $[k_g]$                  |
| $R_w$     | 0.027         | m                        |
| L         | 0.0716        | m                        |
| $J_\psi$  | $(M * L^2)/3$ | $\lfloor k_g*m^2\rfloor$ |
| $J_w$     | $(m * R)/2$   | $[k_g * m^2]$            |
| $J_m$     | $10^{-5}$     | $[k_q * m^2]$            |
| $R_m$     | 6.69          | $ \Omega $               |
| $K_b$     | 0.468         | $[V*s/rad]$              |
| $K_t$     | 0.317         | $[N*m/A]$                |
| $f_m$     | 0.0022        | [adimensional]           |
| $f_w$     |               | [adimensional]           |

Tabela 1 – Exibição dos Parâmetros Físicos. Fonte: O autor

#### <span id="page-25-1"></span>3.2.1 Modelagem matemática

A modelagem matemática do Segway pode ser feita a partir da dinâmica de Lagrange, pois não foi necessário o desacoplamento da planta do sistema [\(JOSEFSSON MATTIAS; PERS-](#page-46-2)[SON,](#page-46-2) [2017\)](#page-46-2). Pode-se obter as Equações de Lagrange utilizando-se as coordenadas (θ) e (ψ) por [3.1,](#page-25-2) [3.2](#page-25-3) e [3.3:](#page-25-4)

<span id="page-25-2"></span>
$$
L_g = T_1 + T_2 - U \tag{3.1}
$$

<span id="page-25-3"></span>
$$
\frac{d}{dt} \left[ \frac{\partial L_g}{\partial \dot{\theta}} \right] - \frac{\partial L_g}{\partial \theta} = F_{\theta} \tag{3.2}
$$

<span id="page-25-4"></span>
$$
\frac{d}{dt} \left[ \frac{\partial L_g}{\partial \dot{\psi}} \right] - \frac{\partial L_g}{\partial \psi} = F_{\psi} \tag{3.3}
$$

Onde de acordo com [Josefsson Mattias; Persson](#page-46-2) [\(2017\)](#page-46-2),  $F_{\theta}$  e  $F_{\psi}$  significam as forças que dependem de  $\theta$  e  $\psi$ . Logo, as equações utilizadas para o Segway são dadas por [3.4,](#page-26-0) [3.5](#page-26-1) e [3.6:](#page-26-2) • Energia cinética:

<span id="page-26-0"></span>
$$
T_1 = \frac{1}{2}M(\dot{x}_b^2 + \dot{z}_b^2) + \frac{1}{2}m(\dot{x}_m^2 + \dot{z}_m^2)
$$
 (3.4)

• Energia cinética rotacional:

<span id="page-26-1"></span>
$$
T_2 = \frac{1}{2}J_w\dot{\theta}^2 + \frac{1}{2}J_w\dot{\psi}^2 + \frac{1}{2}J_m(\dot{\theta} - \dot{\psi})^2
$$
\n(3.5)

• Energia potencial gravitacional:

<span id="page-26-2"></span>
$$
U = mgz_m + Mgz_b \tag{3.6}
$$

O sistema pode ser obtido pela representação do espaço de estados, que é desenvolvida a partir da linearização das equações [3.2](#page-25-3) e [3.3.](#page-25-4) Essa linearização é feita a partir da consideração do fato de que o ângulo do corpo  $(\psi)$  é pequeno o suficiente, de forma que se possa supor que:

$$
sen(\psi) \to \psi
$$

$$
cos(\psi) \to 1
$$

$$
\psi^2 \to 0
$$

Pode-se obter para as forças dependentes de  $(\theta)$  e  $(\psi)$  por [3.7](#page-26-3) e [3.8:](#page-26-4)

<span id="page-26-3"></span>
$$
F_{\theta} = [(m+M)R_w + J_W + J_m]\ddot{\theta} + [MLR_w - J_m]\ddot{\psi}
$$
\n(3.7)

<span id="page-26-4"></span>
$$
F_{\psi} = [MLR_{w} - J_{m}]\ddot{\theta} + [ML^{2} + J_{\psi} + J_{m}]\ddot{\psi} + ML_{g}\psi \qquad (3.8)
$$

Levando-se em consideração um motor de corrente contínua, foi utilizado o seguinte modelo:

<span id="page-26-6"></span>
$$
F_{\theta} = K_t - f_m(\dot{\theta} - \dot{\psi})
$$
\n(3.9)

<span id="page-26-7"></span>
$$
F_{\psi} = -K_t i + f_m(\dot{\theta} - \dot{\psi})
$$
\n(3.10)

Onde *i* = corrente do motor.

Visando a simplificação da equação, foi utilizado o seguinte modelo genérico [3.11.](#page-26-5)

<span id="page-26-5"></span>
$$
L_{m}i = v + K_{b}(\dot{\psi} - \dot{\theta}) - R_{m}i
$$
\n(3.11)

No qual,

- $\bullet v = \text{tensão do motor};$
- $R_m$  = resistência do motor.

Sem considerarmos a indutância do motor pelo fato de a mesma ser pequena, tem-se que em [3.12:](#page-27-0)

<span id="page-27-0"></span>
$$
i = \frac{v + K_b(\dot{\psi} - \dot{\theta})}{R_m} \tag{3.12}
$$

Realizando-se a substituição da equação [3.12](#page-27-0) em [3.9](#page-26-6) e [3.10,](#page-26-7) obtêm-se [3.13,](#page-27-1) [3.14](#page-27-2) e [3.15](#page-27-3)

<span id="page-27-1"></span>
$$
F_{\theta} = \alpha v - (f_w + \beta)\dot{\theta} + \beta \dot{\psi}
$$
 (3.13)

<span id="page-27-2"></span>
$$
F_{\psi} = -\alpha v + \beta \dot{\theta} - \beta \dot{\psi} \tag{3.14}
$$

<span id="page-27-3"></span>
$$
\alpha = \frac{K_t}{R_m}, \ \beta = f_m + \frac{K_t K_b}{R_m} \tag{3.15}
$$

Fazendo a igualdade da equação [3.7](#page-26-3) com a [3.13](#page-27-1) e a equação [3.8](#page-26-4) com a [3.14,](#page-27-2) obtêm-se a representação do sistema em espaço de estados:

$$
\dot{x} = E_p^{-1} A_p x + E_p^{-1} B_p u, \ \theta = Cx \tag{3.16}
$$

Cujo:

$$
E_p = \begin{bmatrix} 1 & 0 & 0 & 0 \\ 0 & 1 & 0 & 0 \\ 0 & 0 & (m+M)R_m^2 + J_w + J_m & MLR_w - J_m \\ 0 & 0 & MLR_w - J_m & ML^2 + J_\psi + J_m \end{bmatrix}
$$
(3.17)

$$
A_p = \begin{bmatrix} 0 & 0 & 1 & 0 \\ 0 & 0 & 0 & 1 \\ 0 & 0 & -f_w - \beta & \beta \\ 0 & ML_g & \beta & -\beta \end{bmatrix}
$$
(3.18)  

$$
B_p = \begin{bmatrix} 0 \\ 0 \\ \alpha \\ -\alpha \end{bmatrix}
$$
(3.19)

 $C = \begin{bmatrix} 0 & 1 & 0 & 0 \end{bmatrix}$ (3.20)

#### <span id="page-28-4"></span><span id="page-28-1"></span>3.3 Implementação do controlador no LabView

Em conformidade com o que foi mencionado anteriormente em [2.4,](#page-20-0) os valores obtidos para a matriz Q e a constante R foram feitos por ponderação através do processo de tentativa e erro, similar aos métodos utilizados em [\(JOSEFSSON MATTIAS; PERSSON,](#page-46-2) [2017\)](#page-46-2). Sendo assim, os valores encontrados foram, respectivamente:

$$
\mathbf{Q} = \begin{bmatrix} 17566.8 & 0 & 0 & 0 \\ 0 & 905.2 & 0 & 0 \\ 0 & 0 & 137.4 & 0 \\ 0 & 0 & 0 & 68.8 \end{bmatrix}
$$
(3.21)

$$
\mathbf{R} = 0.05; \tag{3.22}
$$

Para o cálculo da matriz de ganho estático K do controlador LQR [\(3.23\)](#page-28-2) foi utilizado o softaware numérico MATLAB, onde foram passados os valores das matrizes Q e a constante R conforme o apêndice [C,](#page-50-0) análogo à abordagem encontrada em [Mathworks®](#page-46-14) [\(2021\)](#page-46-14), atingindo satisfatoriamente as características desejadas.

<span id="page-28-2"></span>
$$
\mathbf{K}_{LQR} = \begin{bmatrix} 878.34 & 45.26 & 6.87 & 3.44 \end{bmatrix}
$$
 (3.23)

É necessário que se multiplique os ganhos da matriz  $\mathbf{K}_{LQR}$  por  $\pi/180$  para converter os ganhos que estavam em radianos para graus nessa planta de controle.

<span id="page-28-3"></span>
$$
\mathbf{K}_{LQR} = \begin{bmatrix} 15.33 & 0.79 & 0.12 & 0.06 \end{bmatrix}
$$
 (3.24)

O controlador LQR foi implementado no software LabView 2016, é possível observar os valores da matriz de ganho [3.24](#page-28-3) sendo aplicados à planta conforme à Figura [9.](#page-28-0)

![](_page_28_Figure_9.jpeg)

<span id="page-28-0"></span>Figura 9 – Implementação do LQR. Fonte: O autor

#### <span id="page-29-2"></span>3.3.1 Cálculo da frequência de amostragem dt no LabView

As imagens das Figuras [10](#page-29-0)[,11](#page-29-1) e [12](#page-30-0) mostram a implementação no LabView do cálculo da frequência de amostragem mostrada na seção [2.2.](#page-18-1) nas configurações do Switch em 0, em 1 e em 2, este último sendo o padrão mantido após as duas primeiras iterações do sistema de controle. Todas as implementações abaixo foram feitas no Software LABView.

![](_page_29_Figure_2.jpeg)

<span id="page-29-0"></span>Figura 10 – Switch em 0, momento inicial, timer setado em 0s. Fonte: O autor

![](_page_29_Figure_4.jpeg)

<span id="page-29-1"></span>Figura 11 – Switch em 1, cálculo da frequência de amostragem. Fonte: O autor

![](_page_30_Figure_0.jpeg)

<span id="page-30-0"></span>Figura 12 – Switch em 2 (Padrão), recalculando a frequência de amostragem e atualizando a cada iteração do looping. Fonte: O autor

#### <span id="page-30-2"></span>3.3.2 Implementação do giroscópio

Utilizou-se um filtro complementar no sinal do giroscópio e do acelerômetro para auxiliar no desempenho do robô durante o seu equilíbrio e trajetória. A obtenção, processo de filtragem e saída do sinal devidamente tratado antes de seguir para uso no bloco de controle podem ser vistos na figura [13.](#page-30-1)

A estrutura elaborada segue a equação proposta para implementação do filtro conforme [2.5.](#page-19-1) Onde, a variável denominada e correspondente ao valor da medição no giroscópio, o parâmetro  $\bf{a}$  e a constante de tempo  $\tau$  são aplicados.

![](_page_30_Figure_5.jpeg)

<span id="page-30-1"></span>Figura 13 – Tratamento do sinal do giroscópio com a implementação do filtro complementar. Fonte: O autor

#### <span id="page-31-1"></span>3.3.3 Tratamento dos Encoders

Para o tratamento dos sinais dos encoders dos motores foi feita a implementação da figura [14](#page-31-0) no LabView.

![](_page_31_Figure_2.jpeg)

<span id="page-31-0"></span>Figura 14 – Tratamento do sinal dos Encoders dos motores. Fonte: O autor

#### <span id="page-31-2"></span>3.4 Implementação das tarefas propostas para o Segway

#### <span id="page-31-3"></span>3.4.1 Implementação do código seguidor de linha

Uma das propostas deste trabalho foi a implementação do código do robô seguidor de linha no Segway, para fazer com que ele se locomova guiado por uma faixa preta em uma superfície seguindo a trajetória da mesma. Na lógica do seguidor de linha foi feita a duplicação da implementação do controlador aplicando-o em cada roda, visando melhorar o desempenho do robô ao longo do trajeto. O robô utiliza o sinal dos sensores de luz e cor como referência para acionar os motores conforme cada situação possível de acordo com a figura [15:](#page-32-0)

![](_page_32_Figure_0.jpeg)

<span id="page-32-0"></span>Figura 15 – Fluxograma de comandos do seguidor de linha. Fonte: O autor

Na Figura [16,](#page-32-1) tem-se a ilustração desse diagrama de blocos no LabView e na Figura [17](#page-33-0) uma imagem do Segway seguindo uma faixa preta em uma bancada;

![](_page_32_Figure_3.jpeg)

<span id="page-32-1"></span>Figura 16 – Implementação do código do Seguidor de linha no Segway. Fonte: O autor

![](_page_33_Picture_0.jpeg)

Figura 17 – Imagem do robô Segway seguindo a faixa preta. Fonte: O autor

### <span id="page-33-1"></span><span id="page-33-0"></span>3.4.2 Implementação do código seguidor de objeto

Nesta etapa também foi feita a utilização de um controlador por roda com a mesma finalidade do código seguidor de linha. Na figura [18](#page-34-0) encontra-se o fluxograma contendo os sinais e as respostas de acordo com cada situação para coordenar as ações do segway.

![](_page_34_Figure_0.jpeg)

<span id="page-34-0"></span>Figura 18 – Fluxograma lógico do seguidor de objetos. Fonte: O autor

O código que permite o Segway seguir objetos, é mostrado na Figura [19.](#page-34-1)

![](_page_34_Figure_3.jpeg)

<span id="page-34-1"></span>Figura 19 – Diagrama de blocos do seguidor de objetos implementado no LabView. Fonte: O autor

![](_page_35_Picture_0.jpeg)

Na Figura [20](#page-35-0) pode-se visualizar o robô Segway seguindo um objeto (livro).

<span id="page-35-0"></span>Figura 20 – Imagem do robô Segway seguindo objeto. Fonte: O autor

#### <span id="page-35-1"></span>3.4.3 Implementação do código para subir rampas

Implementou-se também um código para fazer o Segway subir rampas, no caso, próximas a 15° de inclinação, sempre mantendo o equilíbrio. Seguiu-se a mesma ideia usada em [3.4.2](#page-33-1) de se utilizar um controlador para cada roda, minizando possíveis problemas em decorrência do movimento de spin do robô, ocasionado pela imperfeição da superfície. Além disso foi colada uma lixa na rampa, pois a mudança brusca no ângulo do plano de deslocamento causou sucessivas derrapagens. A Figura [21](#page-36-0) exibe essa implementação. Na Figura [22,](#page-36-1) mostra-se o robô Segway subindo uma superfície inclinada.

![](_page_36_Figure_0.jpeg)

<span id="page-36-0"></span>Figura 21 – Implementação do diagrama de blocos para subir a rampa. Fonte: O autor

<span id="page-36-1"></span>![](_page_36_Picture_2.jpeg)

Figura 22 – Imagem do robô Segway subindo uma superfície plana e inclinada. Fonte: O autor

#### <span id="page-37-1"></span>4 RESULTADOS

Nesta etapa são apresentados os resultados das simulações realizadas no software numérico MATLAB, bem como os dados obtidos a partir LabView do robô Segway enquanto estava em funcionamento. O Segway permaneceu por 20 segundos em operação estável e foi possível a coleta dos dados em tempo real através da porta USB no LabView. Com o objetivo de obter um resultado e poder compará-lo à simulação teórica, aplicou-se um impulso de amplitude de 3 graus no instante de 10 segundos, para possibilitar primeiramente o equilíbrio e a estabilidade do robô para posteriormente se aplicar o distúrbio conforme a figura [23](#page-37-0) abaixo:

<span id="page-37-0"></span>![](_page_37_Figure_2.jpeg)

Figura 23 – Aplicação de impulso com amplitude de 3° na posição angular do corpo após 10 segundos de inicialização do robô. Fonte: O autor

#### <span id="page-37-2"></span>4.1 Simulação em software numérico (MATLAB)

Para fins de comparação foi desenvolvida uma simulação do pêndulo no software MA-TLAB, em malhas aberta e fechada conforme os apêndices [B](#page-49-0) e [D](#page-51-0) ,respectivamente, com o intuito de antever possíveis problemas que poderiam ocorrer no projeto prático. Permitindo assim, uma análise mais precisa, quantitativamente e qualitativamente do projeto proposto. O código do controlador LQR simulado em software pode ser visto no apêndice [C.](#page-50-0) Além disso, os parâmetros do sistema encontram-se no apêndice [A.](#page-47-0) Assim como no projeto real, a simulação conta com a aplicação de um impulso de amplitude de 3 graus na posição angular do corpo no instante de tempo igual a 10 segundos após inicialização da planta.

#### <span id="page-37-3"></span>4.1.1 Simulação em software numérico em malha aberta

A fim de evidenciar o impacto da ausência de malha fechada no sistema as imagens [24](#page-38-0) e [25](#page-38-1) representam as variações da posição angular e da velocidade angular do corpo do Segway ao longo do tempo.

![](_page_38_Figure_0.jpeg)

Figura 24 – Posição angular do corpo em malha aberta no MATLAB. Fonte: O autor

<span id="page-38-0"></span>![](_page_38_Figure_2.jpeg)

<span id="page-38-1"></span>Figura 25 – Velocidade angular do corpo em malha aberta no MATLAB. Fonte: O autor

As imagens [26](#page-39-0) e [27](#page-39-1) reforçam os problemas inferíveis a partir das duas figuras anteriores, só que desta vez, exibem as variações de posição e velocidade angular ao longo do tempo para as rodas do robô, respectivamente:

![](_page_39_Figure_0.jpeg)

Figura 26 – Posição angular da roda em malha aberta no MATLAB. Fonte: O autor

<span id="page-39-0"></span>![](_page_39_Figure_2.jpeg)

<span id="page-39-1"></span>Figura 27 – Velocidade angular da roda em malha aberta no MATLAB. Fonte: O autor

#### <span id="page-39-2"></span>4.1.2 Simulação em software numérico em malha fechada

Com o fechamento da malha e nova aplicação da simulação foram obtidos os seguintes resultados para posição angular e velocidade angular do corpo do Segway, conforme as figuras [28](#page-40-0) e [29:](#page-40-1)

![](_page_40_Figure_0.jpeg)

Figura 28 – Posição angular do corpo em malha fechada no MATLAB. Fonte: O autor

<span id="page-40-0"></span>![](_page_40_Figure_2.jpeg)

<span id="page-40-1"></span>Figura 29 – Velocidade angular do corpo em malha fechada MATLAB. Fonte: O autor

Ainda em malha fechada, as figuras [30](#page-41-0) e [31](#page-41-1) representam o comportamento da posição e velocidade angulares da roda do Segway, conforme variação do tempo:

![](_page_41_Figure_0.jpeg)

Figura 30 – Posição angular da roda em malha fechada no MATLAB. Fonte: O autor

<span id="page-41-0"></span>![](_page_41_Figure_2.jpeg)

<span id="page-41-1"></span>Figura 31 – Velocidade angular da roda em malha fechada no MATLAB. Fonte: O autor

#### <span id="page-41-2"></span>4.2 Dados obtidos do Labview

Conforme proposto no início deste capítulo serão apresentados abaixo os dados obtidos a partir da execução do diagrama de blocos construído no Labview. Faz-se necessário observar que a implementação necessita de 5 segundos para inicialização após o upload do código no hardware do kit LEGO Mindstorms EV3. As figuras [32](#page-42-0) e [33](#page-42-1) ilustram respectivamente, a variação da posição e da velocidade angular do corpo do Segway ao longo de um tempo de 20s.

![](_page_42_Figure_0.jpeg)

Figura 32 – Variação da Posição angular do corpo do Segway durante de 20s. Fonte: O autor

<span id="page-42-0"></span>![](_page_42_Figure_2.jpeg)

<span id="page-42-1"></span>Figura 33 – Variação da velocidade angular do corpo do segway durante 20s. Fonte: O autor

As figuras [34](#page-43-0) e [35](#page-43-1) ilustram respectivamente, a variação da posição e da velocidade angular da roda do Segway ao longo de um tempo de 20s.

![](_page_43_Figure_0.jpeg)

Figura 34 – Variação da posição angular da roda do Segway durante 20s. Fonte: O autor

<span id="page-43-0"></span>![](_page_43_Figure_2.jpeg)

<span id="page-43-1"></span>Figura 35 – Variação da velocidade angular da roda do Segway durante 20s. Fonte: O autor

Na figura seguinte [\(36\)](#page-44-0) nota-se o pulso do impulso de amplitude 3 graus aplicado 10 segundos após a inicialização do Segway.

<span id="page-44-0"></span>![](_page_44_Figure_0.jpeg)

Figura 36 – Impulso de amplitude 3° aplicado após 10s à partir da inicialização do Segway. Fonte: O autor

### <span id="page-45-0"></span>5 CONCLUSÃO

Para verificar-se a estabilidade do sistema, que é o objetivo principal deste projeto, pôde-se conferir graficamente, pelo LabView, em tempo real a resposta da velocidade angular em relação à variação de posição ao longo do tempo, que estabilizou-se em malha fechada por meio do uso do controlador LQR. Reforçando assim, a confiabilidade no modelo matemático tornando-o coerente e aplicável enquanto técnica de controle para o sistema real.

A robustez e estabilidade do sistema fizeram com que após a aplicação de distúrbio em forma de impulso no instante de tempo 10s, o robô retomasse o seu equilíbrio e a referência, evidenciando a robustez do projeto. Com isso, pode-se dizer que os resultados obtidos na implementação do LQR no Segway foram satisfatórios, atendendo então aos requisitos desejados no projeto. Além disso, o Segway mostrou-se promissor enquanto veículo não tripulado, podendo ser operado remotamente ou mesmo autonomamente em implementações mais complexas.

Além disso, o sistema mostrou um desempenho satisfatório e eficiente quando submetido às três tarefas propostas no capítulo [3.](#page-21-1) Obtendo êxito em suas execuções, apesar da necessidade de restrições e/ou adaptações descritas em [3.4.1,](#page-31-3) [3.4.2](#page-33-1) e [3.4.3,](#page-35-1) devido à limitação de hardware e material disponível, uma vez que o kit LEGO EV3, apesar de apresentar componentes de alta qualidade, ainda assim, constitui um sistema majoritáriamente para fins hobbistas e casuais.

Para trabalhos futuros, seria desejável a utilização de hardwares exclusivamente voltados para atividades acadêmicas e/ou profissionais, por exemplo, o dispositivo embarcado myRIO desenvolvido pela National Instruments. Tal hardware, permitiria maior usabilidade dos recursos disponibilizados pelo LabView, não havendo limitações quanto ao uso de bibliotecas exclusivamente desenvolvidas para kit LEGO Mindstorms EV3. Além disso, no tratamento dos sinais do giroscópio, faz-se como alternativa no mínimo igualmente eficiente, a utilização de um filtro de Kalman.

Encontram-se no apêndice [E](#page-52-0) links de acesso ao repositório de todo o trabalho no Github e acesso a um vídeo demonstrativo da execução das tarefas propostas na seção [3.4.](#page-31-2)

## REFERÊNCIAS

<span id="page-46-6"></span><span id="page-46-5"></span>AKMAL, M.; JAMIN, N.; GHANI, N. A. Fuzzy logic control for two wheeled ev3 lego robot. *2017 IEEE Conference on Systems, Process and Control(ICSPC 2017), 15–17 December 2017, Melaka, Malaysia*, 2017. n. 17630460, p. 134–139, 2017. Citado na página [14.](#page-14-2)

<span id="page-46-13"></span>ALVES, R. G. *Conrtrole de um pêndulo invertido utilizando técnica de linearização por realimentação*. Monografia de graduação em engenharia de controle e automação — Universidade Federal de Ouro Preto, 2010. Citado na página [19.](#page-19-3)

<span id="page-46-11"></span>ARéVALO-CASTIBLANCO, M. F. et al. Controlador lqr y smc aplicado a plataformas penbdulares. *Revista Iberoamericana de Informática Indutrial*, 2018. p. 374–383, 2018. Citado na página [16.](#page-16-4)

<span id="page-46-12"></span>DORF, R. C.; BISHOP, R. H. *Modern Control Systems*. Davis, CA, USA: Pearson, 2017. Citado na página [17.](#page-17-4)

<span id="page-46-4"></span>FAN, Z. L. . C. Y. . L. *Advanced Control of Wheeled Inverted Pendulum Systems*. London, U.K.: Springer-Verlag London, 2013. Citado 2 vezes nas páginas [9](#page-9-0) e [24.](#page-24-1)

<span id="page-46-2"></span>JOSEFSSON MATTIAS; PERSSON, J. S. A. W. J. N. T. *Self - Balancing Lego Robot*. 2017. Lund University. Disponivel em: [<http://alexanderskafte.com/static/lego.pdf>]( <http://alexanderskafte.com/static/lego.pdf>). Acesso em: 16 jul. 2019. Citado 4 vezes nas páginas [9,](#page-9-0) [18,](#page-18-3) [25](#page-25-5) e [28.](#page-28-4)

<span id="page-46-9"></span>KANIESKI, J. M. *Modelagem e Controle LQR Aplicado a um Condicionador de Energia*. Dissertação (Dissertação de Mestrado) — Universidade Tecnológica Federal do Paraná, 2010. Citado na página [14.](#page-14-2)

<span id="page-46-3"></span>LEGO System A/S. *Página Inicial|LEGO.comBR*. 2021. Disponível em: [https:](https://www.lego.com/pt-br/)  $\frac{1}{\sqrt{w}}$ ww.lego.com/pt-br/. Acesso em: 05 novembro 2021. Citado 4 vezes nas páginas [9,](#page-9-0) [21,](#page-21-4) [22](#page-22-4) e [23.](#page-23-3)

<span id="page-46-14"></span>Mathworks®. *Linear-Quadratic Regulator (LQR) design - MATLAB lqr mathworks.com*. 2021. Disponível em: [https://www.mathworks.com/help/control/ref/lqr.html#](https://www.mathworks.com/help/control/ref/lqr.html##f3-411186) [f3-411186](https://www.mathworks.com/help/control/ref/lqr.html##f3-411186). Acesso em: 10 julho 2020. Citado na página [28.](#page-28-4)

<span id="page-46-1"></span>NISE, N. S. *Engenharia de Sistemas Controle*. New York, NY, USA: LTC, 2020. Citado 3 vezes nas páginas [9,](#page-9-0) [16](#page-16-4) e [17.](#page-17-4)

<span id="page-46-10"></span>OGATA, K. *Engeanharia de Controle Moderno*. 5. ed. USA: Pearson, 2010. Citado 3 vezes nas páginas [14,](#page-14-2) [17](#page-17-4) e [20.](#page-20-2)

<span id="page-46-8"></span>PER, J.; ALI, P.; OLOV, R. Two wheleed balancing robot. 2009. 2009. Citado na página [14.](#page-14-2)

<span id="page-46-0"></span>SILVA, G. D. *Projeto, Modelagem" Simulação, Construção e Controle de um Veículo de Duas Rodas Pêndulo Invertido*. Monografia de graduação em engenharia mecatrônica — Universidade Federal de Uberlândia, 2017. Citado 2 vezes nas páginas [9](#page-9-0) e [16.](#page-16-4)

<span id="page-46-7"></span>ZOMETA, P. et al. Implementation aspects of model predictive control for embeeded systems. *2012 American Control Conference*, 2012. p. 1205–1210, 2012. Citado na página [14.](#page-14-2)

## APÊNDICE A – PARÂMETROS DO SISTEMA

```
1 \times 1 Modelagem do Segway;
2 c lear; c l c;
3 | g = 9.81;4 \text{ m}=0.023;
5 | R = 0.066 Jw=m*R^2/2;
7 \text{ M} = 0.636;
8 \text{ W} = 0.15;
9 | D = 0.06;_{10} H=0.22;
11 L=H/2 :
12 \mid Jv = M*L \cdot 2/3:
13 \big| J_0 = M * (W^2 + D^2) / 12;
14 Jm=1 *10^{\circ} – 5;
15 Rm= 6.69;
16 Kb=0.468;
17 \mid Kt = 0.317;
18 \mid n = 1;19 \text{ fm} = 0.0022;
20 \mid fw = 0;21 alpha=n*Kt/Rm;
22 \text{ heta} = n*Kt*Kb/Rm + fm:
23 E= [(2*m+M)*R^2+2*Jw+2*n^2*Jm \t M*L*R-2*n^2*Jm24 M*L*R−2*n^2*Jm M*L^2+ J v +2*n^2* Jm ] ;
25 \mid A1 = [0 \ 0 \ 1 \ 0; 0 \ 0 \ 0 \ 1];_{26} | A1(3,2) =–g*M*L*E(1,2) / det(E);
_{27} |A1(4,2)=g*M*L*E(1,1)/det(E);
28 A1(3,3) = -2*[(beta+fw) *E(2,2) + beta *E(1,2) ]/det(E);
29 A1(4,3) = 2*[(beta+fw)*E(1,2)+beta*E(1,1)]/det(E);30 A1(3,4)=2*beta *[E(2,2)+E(1,2)]/det(E);
31 A1(4,4) =−2*beta *[E(1,1) +E(1,2)]/det(E);
32 | B1(3) = a1pha * [E(2,2) + E(1,2)] / det(E);33 |B1(4) = -\alpha 1 p h a * [E(1,1) + E(1,2)] / \det(E);34 | B1 = B1 :
35 \mid B1 ( : , 2) = B1;
36 |C1=eye(4);
```

```
37 \text{ } |D1 = [0 \ 0 \ 0 \ 0 \ 0;0 \ 0 \ 0 \ 0]^T;38 \sqrt{\%}Inicia o setup da simulacao;
39 AngRoda=0;
_{40} AngCorpo = 0;
41 \vert VelAngRoda=0;
_{42} VelAngCorpo = 0;
43 | v e 11 = 0;
44 \vert \text{vel2} = 0;45 AngRot=0;
46 VelAngRot=0;
_{47} x1 = [AngRoda AngCorpo VelAngRoda VelAngCorpo]';
48 \mid x2 =[AngRot VelAngRot]';
49 |u = [vel1 vel 2 ]';
```
## <span id="page-49-0"></span>APÊNDICE B – SIMULAÇÃO EM MALHA ABERTA COM APLICAÇÃO DE IMPULSO COM AMPLITUDE 1 DE GRAU

```
1 \times \text{Gera} sinal de impulso nos estados x;
 2 | x1 = zeros (4, 1000);
 3 \vert x1(2,10)=1*pi/180; % Gera um impulso de 1 grau no angulo do
       corpo do Segway%
 4 \sqrt{\%}Simula em malha aberta\%5 \text{ d}t = 0.01;
 6 for i = 1:10007 \mid X(:, i)=A1*x1(:, i)+B1*u;8 if i > 99 x1(:, i+1)=X(:, i);10 end
11 end
_{12} subplot (2, 2, 1)13 \mid plot(X(1,:))14 y label ('velangcorpo');
15 \mid x \mid \text{label('time')};16 \mid \text{subplot}(2,2,2)17 \mid plot(X(2,:))18 \vert y l a b e l ( ' p o s an g c or p o ');
19 \vert x l a b e l (' time');
_{20} subplot (2, 2, 3)_{21} p l o t (X(3, :))
22 | y l a b e l ( ' v e l angroda');
23 \mid x \mid \text{label('time')};24 \mid \text{subplot}(2,2,4)_{25} plot (X(4,:))26 \mid y l a b e l ( ' p o sangroda');
27 \mid x \mid \text{albel}('time');
```
# <span id="page-50-0"></span>APÊNDICE C – PROJETO DO CONTROLADOR LQR

```
1 \sqrt{\% \text{Projecta}} o controlador
2 |Q = [0.6 \t 0 \t 0 \t 0]3 \mid 0 35000 0 0
4 | 0 0 0 0.001 05 \begin{vmatrix} 0 & 0 & 0 & 40 \end{vmatrix};6
7
8 \mid R = eye(2, 2) * 10000;9 | [Klqr, S, e] = lqr(A1, B1, Q, R);
```
## <span id="page-51-0"></span>APÊNDICE D – SIMULAÇÃO EM MALHA FECHADA COM APLICAÇÃO DE IMPULSO COM AMPLITUDE DE 1 GRAU

```
1 %Gera sinal de impulso nos estados x;
2 | x1 = zeros (4, 1000);
3 \vert x1(2,10)=1*pi/180; % Gera um impulso de 1 grau no angulo do
       corpo do Segway
4 %Simula em malha fechada
5 \text{ d}t = 0.01;
6 for i = 1:10007 \mid X(:, i)=A1*x1(:, i)+B1*u;8 if i > 99 \vert x1 ( : , i+1)=x1 ( : , i)+X ( : , i)*dt ;10 %Atualiza Estado do Segway
11 end
u=-K\lg r * [x1(:,i)+X(:,i)*dt]; % Multiplica o ganho pelo
            e stado atual do Segway.
13 tensao (i, :) = u;
14 end
15 \mid figure ();
16 \mid \text{subplot}(2,2,1)17 \mid plot(X(1,:))18 \vert y l a b e l ( ' v e l ang c or p o ');
19 \vert x l a b e l (' time');
_{20} subplot (2, 2, 2)_{21} | p l o t (X(2, :))
22 \mid y l a b e l ( ' p o s an g c or p o ' );
23 \mid x \mid \text{label('time')};24 \mid \text{subplot}(2,2,3)25 \mid plot(X(3,:))26 \vert y label ('velangroda');
27 \mid x \mid \text{albel}('time');28 \mid \text{subplot}(2,2,4)_{29} p l o t (X(4,:))
30 \vert y label ( ' posangroda');
31 \vert x l a b e l (' time');
```
## <span id="page-52-0"></span>APÊNDICE E – LINKS PARA ACESSO AO REPOSITÓRIO GIT DO TRABALHO E PARA O VÍDEO DEMONSTRATIVO NO YOUTUBE

link do repositório GIT:

[https://github.com/dionizioji/Segway\\_Dionizio](https://github.com/dionizioji/Segway_Dionizio)

link do youtube:

<https://www.youtube.com/watch?v=WFAKm59QByo>